Subject: Turn off structure overlay after selecting a point in 2D view Posted by [Santora V](https://openmolecules.org/forum/index.php?t=usrinfo&id=1117) on Sun, 31 Mar 2024 01:49:00 GMT [View Forum Message](https://openmolecules.org/forum/index.php?t=rview&th=724&goto=2148#msg_2148) <> [Reply to Message](https://openmolecules.org/forum/index.php?t=post&reply_to=2148)

After I select a data point in a 2D view all the compounds in my table highlight their overlay with the selected compound. How do I turn this feature off? Thx, VS

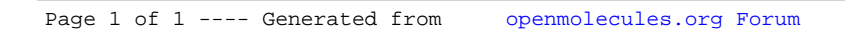